## **ESU ECoS**

Mit der ESU ECoS kann man folgendes steuern:

- 2048 Weichen oder anderes Zubehör
- 10000 Loks mit je bis zu 21 Lokfunktionen
- 512 S88-Rückmelder
- 100 ECoSDetector Rückmeldemodule mit jeweils 16 Rückmeldeeingängen und 4 RailCom Rückmeldern

Um diese Artikel anzusprechen, verwenden Sie

- die Adressen 1 bis 2048 für Weichen und anderes Zubehör
- die Adressen 0 bis 16383 für Loks
- die Adressen 1 bis 32 und Eingang 1 bis 16 für S88-Rückmelder
- die Adressen 1 bis 100 und Eingang 1 bis 16 für ECoSDetector Rückmelder
- die Adressen 1 bis 100 und Eingang 1, 5, 9 oder 13 für ECoSDetector RailCom Rückmelder für die Zugidentifikation

Für Zubehör, das nur mit einer Magnetspule angetrieben wird (z.B. Entkuppler), und das mit nur einem Kontaktausgang eines Magnetartikel-Decoders verbunden ist, benutzen Sie die digitale Adresse wie oben und geben zusätzlich an, ob Kontakt 1 oder Kontakt 2 benutzt werden soll.

## **Anmerkungen:**

Alle Lokomotiven, die mit der ECoS gesteuert werden sollen, müssen als Lokobjekt in der ECoS erfasst sein. Für Lokomotiven, die zwar in TrainController gespeichert sind, für die aber noch kein Lokobjekt in der ECoS existiert, erzeugt TrainController automatisch ein geeignetes Lokobjekt bei Bedarf während des Betriebs. Diese zusätzlichen Lokobjekte erhalten den Namen ZZZTCnnnnn. Dabei bezeichnet nnnnn die fünfstellige Digitaladresse der Lok. Diese zusätzlichen Lokobjekte werden wieder gelöscht, wenn die Verbindung zwischen TrainController und der ECoS ordnungsgemäß getrennt wird. Die zusätzlichen Lokobjekte werden mit dem in der ECoS eingestellten Vorgabeprotokoll für neue Loks (z.B. "DCC 28") angesteuert. Lediglich diejenigen Loks, die - bei Multiprotokollbetrieb - nicht über dieses Vorgabeprotokoll angesteuert werden, müssen in der ECoS als Lokobjekte erfasst und entsprechend konfiguriert werden. Es ist also nicht in jedem Fall unbedingt nötig, irgendwelche Lokobjekte in der ECoS zu erzeugen oder Lokobjekte in der ECoS mit Lokomotiven in TrainController zu verknüpfen. Alles notwendige, um Lokomotiven mit dem Computer zu steuern, kann häufig automatisch von TrainController veranlasst werden. Es ist auch möglich, die in TrainController gespeicherten Daten mit dem Dialog Lokdatenbank der Zentrale in die ECoS zu übertragen und dabei auch das Protokoll für jede Lok entsprechend einzustellen. Umgekehrt können durch Auslesen der in der ECoS gespeicherten Lokobjekte auch Loks in TrainController erzeugt werden.

## [ESU](https://modellbahn-doku.de/tag/esu?do=showtag&tag=ESU), [ECoS](https://modellbahn-doku.de/tag/ecos?do=showtag&tag=ECoS)

From: <https://modellbahn-doku.de/>- **Dokumentation und Wiki der Modellbahn-Anlage.de**

Permanent link: **[https://modellbahn-doku.de/esu\\_ecos](https://modellbahn-doku.de/esu_ecos)**

Last update: **20.10.2022 21:46**

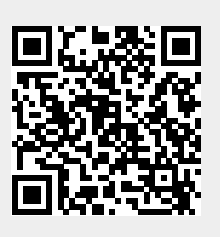